ŕ

## Lathund VE Administrera - Värdenycklar

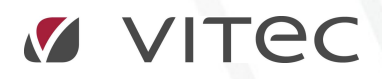

VITEC Affärsområde Fastighet • www.vitec.se • infofastighet@vitec.se • Växel 090-15 49 00

GÖTEBORG: REDEG 1 B, 426 77 V. FRÖLUNDA • KALMAR: BORGMÄSTAREGATAN 5, BOX 751, 391 27 KALMAR, VÄXEL: 0480-43 45 00 • LINKÖPING: SNICKAREGATAN 20, BOX 472, 581 05 LINKÖPING • MALMÖ: RUNDELSGATAN 16, 211 36 MALMÖ • STOCKHOLM: LINDHAGENSGATAN 116, BOX 30206, 104 25 STHLM, VÄXEL: 08-705 38 00 • UMEÅ: TVISTEVÄGEN 47, BOX 7965, 907 19 UMEÅ • VÄSTERÅS: KOPPARBERGSVÄGEN 17, BOX 209, 721 06 VÄSTERÅS • ÖSTERSUND: PRÄSTGATAN 51, 831 34 ÖSTERSUND, VÄXEL: 08-705 38 00

## Vad är Värdenycklar och Värdenyckelsgrupper

Värdenyckelsgrupper

En värdenyckelsgrupp är en gruppering av värdenycklar. Värdenyckelsgrupper används för att bygga upp sökordningsstrukturerna samt för att gruppera ihop fastigheter till dynamiska grupper.

Värdenycklar

En värdenyckel är ett nyckelord som tillhör en värdenyckelsgrupp och fastigheterna i systemet är kopplade till dessa värdenycklar.

- 1. Sökordningar (Jordglober): T.ex. Sökordningen "Förvaltningsområde".
- 2. Värdenyckelsgruppen: Förvaltningsområde. Denna innehåller i sin tur värdenycklarna
- 3. Värdenycklarna (Nycklar): Norr, Söder, Väster, Öster, samt en gruppering med de fastigheter som inte är kopplade till någon av värdenycklarna i denna värdenyckelsgrupp.

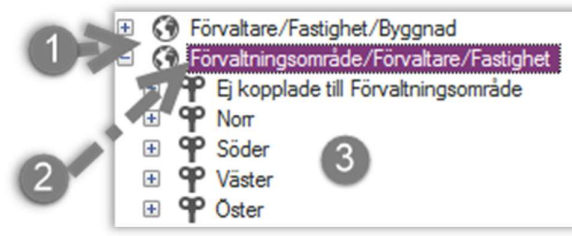

Systemet är i och med ovan beskrivna struktur extremt dynamisk vad gäller möjligheter till rapportgrupperingar. Några vanligt förekommande värdenyckelsgrupper är:

- Uppvärmningsform
	- o Fjärrvärme
	- o Värmepump
	- o Direktverkande el
	- o Olja
- Kylda fastigheter
	- o Ja komfortkyla
	- o Ja Fjärrkyla
	- o Nej
- Driftområde/Förvaltningsområde/Region
	- o Region syd
	- o Region Norr
- Egen drift/ Externt drift
- Ansvarig tekniker/Entreprenör
	- o Tekniker 1
	- o Entreprenör 1

## ADMINISTRERA VÄRDENYCKELSGRUPPER

Gå in under Meny /Grunddata/Organisation/ klicka på värdenyckelsgrupper

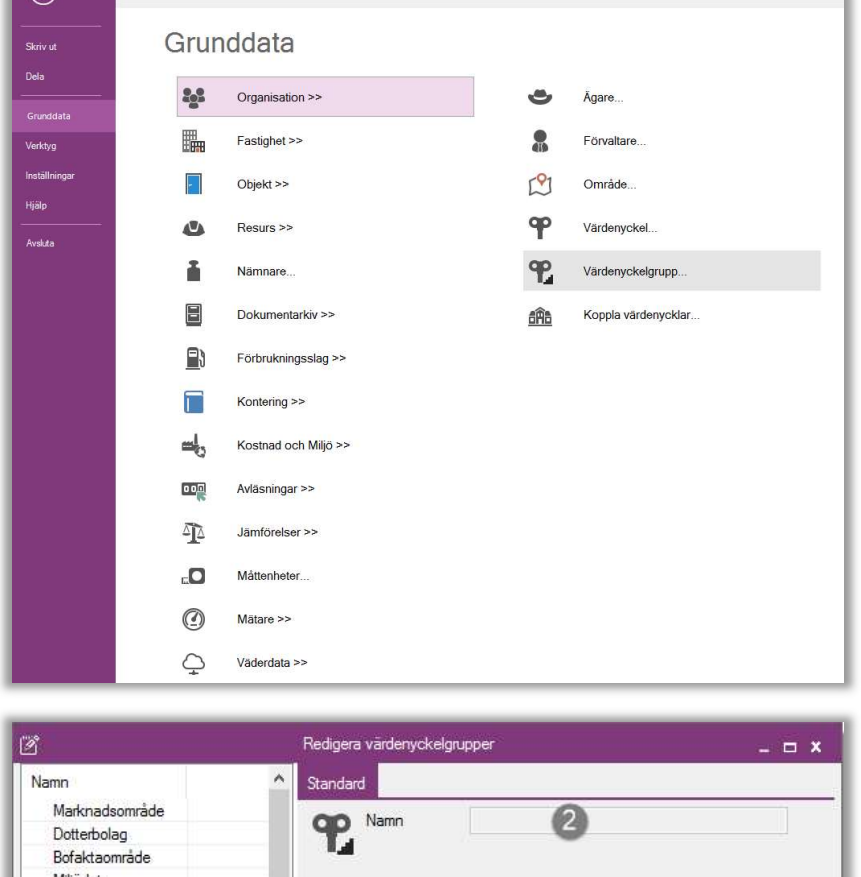

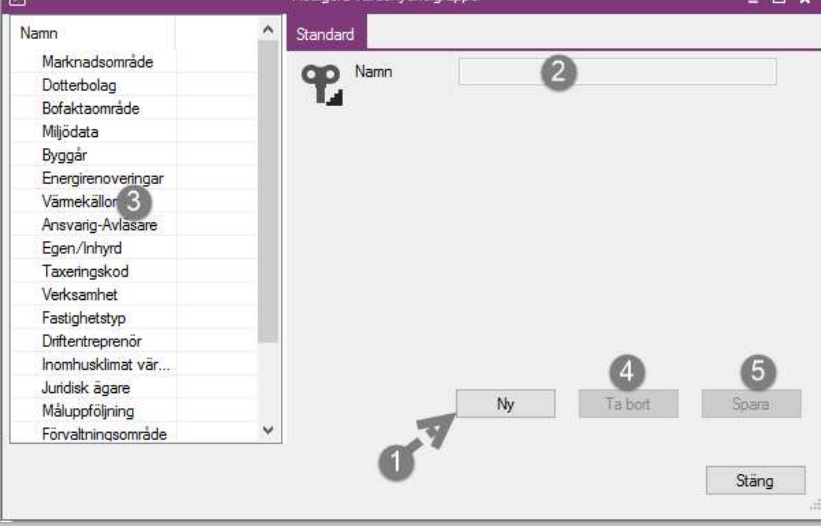

- 1. För att skapa en ny värdenyckelsgrupp klicka på ny
- 2. Skriv in namn på gruppen.
- 3. För att ändra en befintlig grupp klicka på gruppen och ändra sedan namn enligt punkt 2.
- 4. För att t bort en grupp, markera den enligt punkt 4 och klick på ta bort. Svara ja på efterföljande frågor. (Ta bort sker direkt och du behöver inte spara genom spara knappen.)
- 5. För att spara nyskapade värdenycklelgrupper enligt ovan Klicka på spara och stäng.

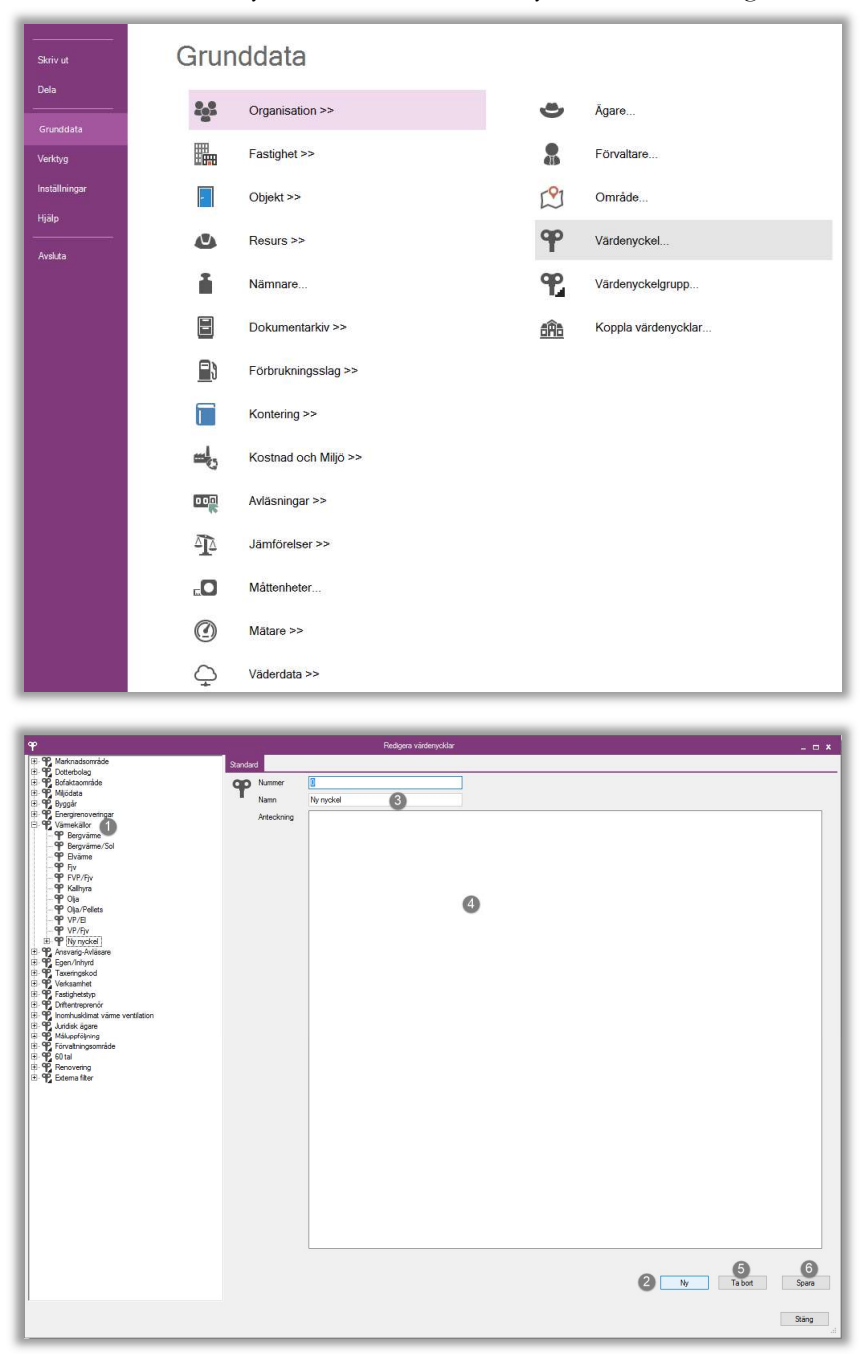

Administrera Värdenycklar, Gå in under Meny /Grunddata/Organisation/ klicka på Värdenyckel

- 1. Klicka på den värdenyckelsgrupp du vill ändra. Tryck på + för att öppna gruppen.
- 2. För att skapa en ny värdenyckel i den markerade gruppen klicka på ny.
- 3. Ange önskat namn på värdenyckeln / Byt namn på en befintlig som ni markerat till vänster.
- 4. Skriv en förklaring om ni känner att det behövs.
- 5. För att ta bort en nyckel markera den till vänster och klicka på ta bort. Svara ja på efterföljande frågor.
- 6. För att spara nya värdenycklar eller ändrade namn klicka på spara och stäng